# Про викладання інформатики

У 2020/2021 н.р. для викладання інформатики у 5-8 класах, а також у 10-11 класах пропонуємо скористатись методичними рекомендаціями та матеріалами, підготовленими у минулому році, які розміщені за посиланням

#### https://bitly.su/UutmLcXZ

У 2020/2021 році учні 9 класів вперше навчатимуться за програмою для 5-9 класів, затвердженою в 2017 році

#### https://bitly.su/RpK3Qhcu.

У 9 класі завершується вивчення курсу інформатики в основній школі, тому значну увагу слід приділяти узагальненню й повторенню матеріалу, повноцінному й цілісному формуванню ІТ-компетентностей. У програмі виділено 70 годин на вивчення наступних розділів програми:

- програмне забезпечення та інформаційна безпека;

- 3D-графіка;

- опрацювання табличних даних;

- бази даних, системи керування базами даних;

- алгоритми та програми.

Для підготовки до викладання тем тривимірної графіки рекомендуємо використати матеріали пролонгованого дистанційного тренінгу з питань викладання вибіркових модулів, список відтворення відеозаписів тренінгу на Youtube каналі - за посиланням

#### https://bitly.su/c5eidG.

Під час вивчення теми «Опрацювання табличних даних», зокрема, розв'язування задач із фізики, хімії, математики та інших дисциплін засобами табличного процесора рекомендуємо проаналізувати теми, вивчені на даний час учнями з предметів природничо-математичного циклу, та обрати задачі, які можна реалізувати засобами табличного процесора. Подібними задачами буде поповнюватись "Збірник завдань з інформатики для учнів 5-9 класів з використанням табличного процесора" (автори - вчителі інформатики, слухачі курсів підвищення кваліфікації при Хмельницькому обласному інституті

післядипломної педагогічної освіти), розміщений за посиланням

https://bitly.su/zUWaHO8E.

Для підготовки до викладання теми «Алгоритми та програми» пропонуємо скористатись матеріалами ментальної карти (вітка «Самоосвіта педагога»), а саме – списками відтворення пролонгованих дистанційних тренінгів, де розглядаються питання роботи з масивами.

Звертаємо увагу на те, що згідно з програмою, час, необхідний для досягнення результатів навчання, визначається вчителем залежно від рівня попередньої підготовки учнів, обраної методики навчання, наявного обладнання тощо, однак на опанування тем змістової лінії «Моделювання, алгоритмізація та програмування» має приділятися у 9 класі не менше 30% часу, що становить 21 годину.

Для викладання інформатики у 7 класі пропонуємо матеріали за результатами вебінару, який проведено 28 травня 2020 р. науково-методичним центром викладання інформатики, інформаційно-комунікаційних технологій та дистанційного навчання за участю авторських колективів підручників з інформатики, яким надано гриф «Рекомендовано Міністерством освіти і науки України». Матеріали авторських колективів та запис вебінару – на ментальній карті.

Для усунення прогалин у знаннях учнів на початку 2020-2021 навчального року рекомендуємо провести вхідне оцінювання учнів (без виставлення оцінки) з метою діагностування рівня навчальних досягнень учнів за попередній рік та планування подальшої роботи із систематизації, узагальнення та закріплення навчального матеріалу, що вивчався учнями дистанційно. Також у календарно-тематичному плануванні на 2020-2021 навчальний рік рекомендуємо суттєво збільшити навчальний час на узагальнення та закріплення навчального матеріалу за попередній рік.

Перелік навчальної літератури, що має гриф Міністерства освіти і науки України або висновок «Схвалено для використання в загальноосвітніх навчальних закладах» відповідною комісією Науково-методичної ради Міністерства освіти і науки України, постійно оновлюватиметься на вебсайті ДНУ «Інститут модернізації змісту освіти» за посиланням

## https://bitly.su/GUXQUDLZ.

Повідомляємо, що науково-методичний центр викладання інформатики, ІКТ і ДН Хмельницького обласного інституту післядипломної педагогічної освіти й надалі продовжуватиме роботу щодо підвищення кваліфікації педагогічних працівників засобами пролонгованих дистанційних тренінгів, інформація про які розміщуватиметься на сайті інституту https://hoippo.km.ua/, а також у групі соцмережі Facebook "Інформатики Хмельниччини".

Рекомендуємо до використання в роботі:

- відеоматеріали ментальної карти, розроблені для учнів 5-11 класів, зокрема, для виконання практичних робіт, а також вітку «Самоосвіта педагога» для підготовки до уроків, де розміщені списки відтворення пролонгованих дистанційних тренінгів на різну тематику, значна частина яких присвячена питанням викладанню тем з алгоритмізації та програмування, а також викладанню вибіркових модулів у 10-11 класах;

- "Інформатика дистанційно, 8 клас"

#### https://bitly.su/o91ccj

(сайт курсу Кравчук Галини Тимофіївни);

- матеріали вчителів інформатики Хмельниччини, подані на виставку "Освіта Хмельниччини на шляхах реформування", які публікуються на сайті для вчителів інформатики за посиланням

http://info.hoippo.km.ua/infokonspekt.

*О.СОЛОГУБ, методист НМЦ викладання інформатики, ІКТ і ДН Хмельницького ОІППО.*

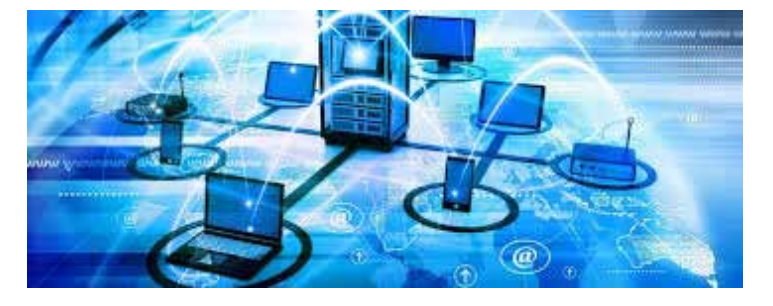

# Практичні роботи та компетентнісні задачі з інформатики для учнів 9 класів на розв'язування задач з математики та фізики з використанням табличного процесора

*(автори – вчителі інформатики, слухачі курсів підвищення кваліфікації при ХОІППО)*

# **Практична робота №1** *(Ольга КИСЛЮК)*

Розв'язати задачу. Побудувати графік функції: y=(8x+2x^2 x^3)/x (задача з алгебри, 9 клас, Мерзляк А.Г., Полонський В.Б., Якір М.С., ст.107 №11.46(1), https://pidruchnyk.com. ua/982-algebra-merzlyak-9-klas-2017.html)

#### **Створимо математичну модель**

Для побудови даної функції, спочатку необхідно визначити ОДЗ. Матимемо х≠0. Оскільки дріб є скоротним, то винісши у чисельнику х за дужки, скоротимо чисельник та знаменник на х. Отримаємо звичайне квадратне рівняння y=-x2+2x+8.

Графіком функції є парабола, вітки якої направлені вниз, оскільки перший коефіцієнт рівняння є від'ємним числом. Точки перетину з віссю абсцис - 2 і 4. Вершиною параболи є точка (1; 9).

#### **Створіть комп'ютерну модель, використовуючи табличний процесор. Для цього:**

1. Запустіть табличний процесор.

2. Уведіть у клітинки стовпця А значення змінної х. Для більшої наочності нашої параболи слід взяти проміжок -4 до 6 з точність 0,2.

3. У комірці А2 впишіть значення -4 у наступній А3 -3,8. Продовжувати поки отримаємо значення рівне 6. Це можна зробити автозаповненням.

4. До наступного стовпця запишіть формулу =-x2 +2·x+8. Де замість Х посилання на комірку із стовпця А зі значенням Х. Формула набуде вигляду:

 $=-(A2^{2}2)+2^{*}A2+8$ .

5. За допомогою автозаповнення потрібно скопіюйте формулу для всіх значень x. Отримаємо таблицю.

6. Виділіть діапазон A1:B52.

7. Перейдіть на вкладку "Вставка".

8. Оберіть пункт "Рекомендована діаграма".

9. Оберіть точкову діаграму.

10. Оскільки точка (0:8) виключається за ОДЗ, то виділивши, і змініть її вигляд на виколоту.

11. Отриманий документ збережіть у власну папку.

Розв'язок: https://bitly.su/WnZWdh

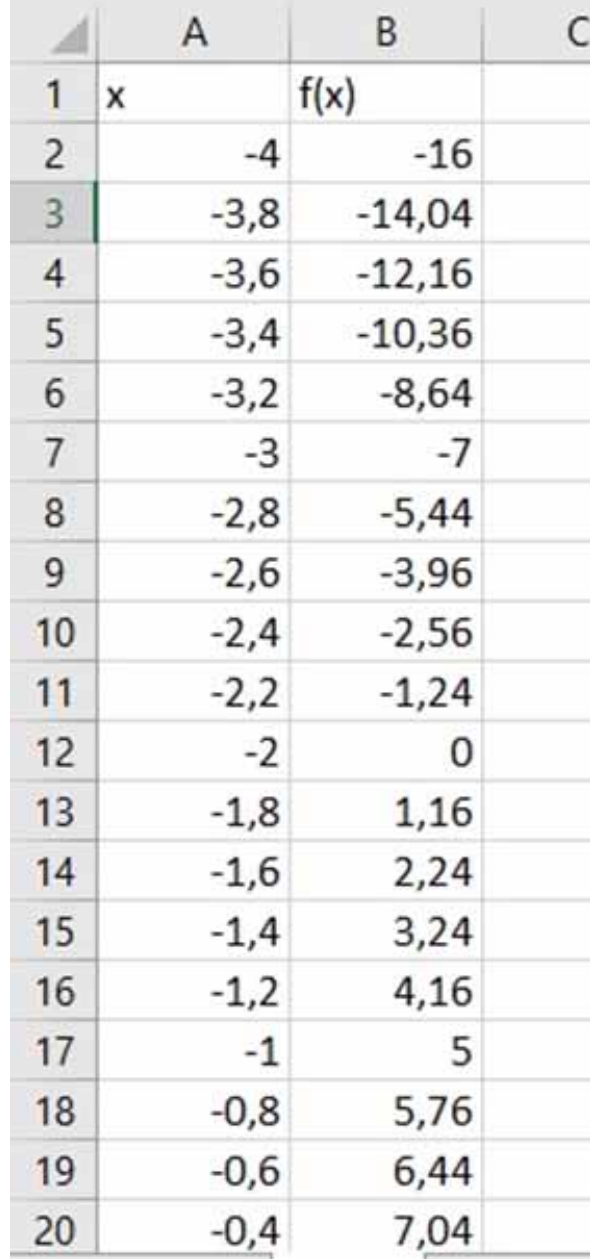

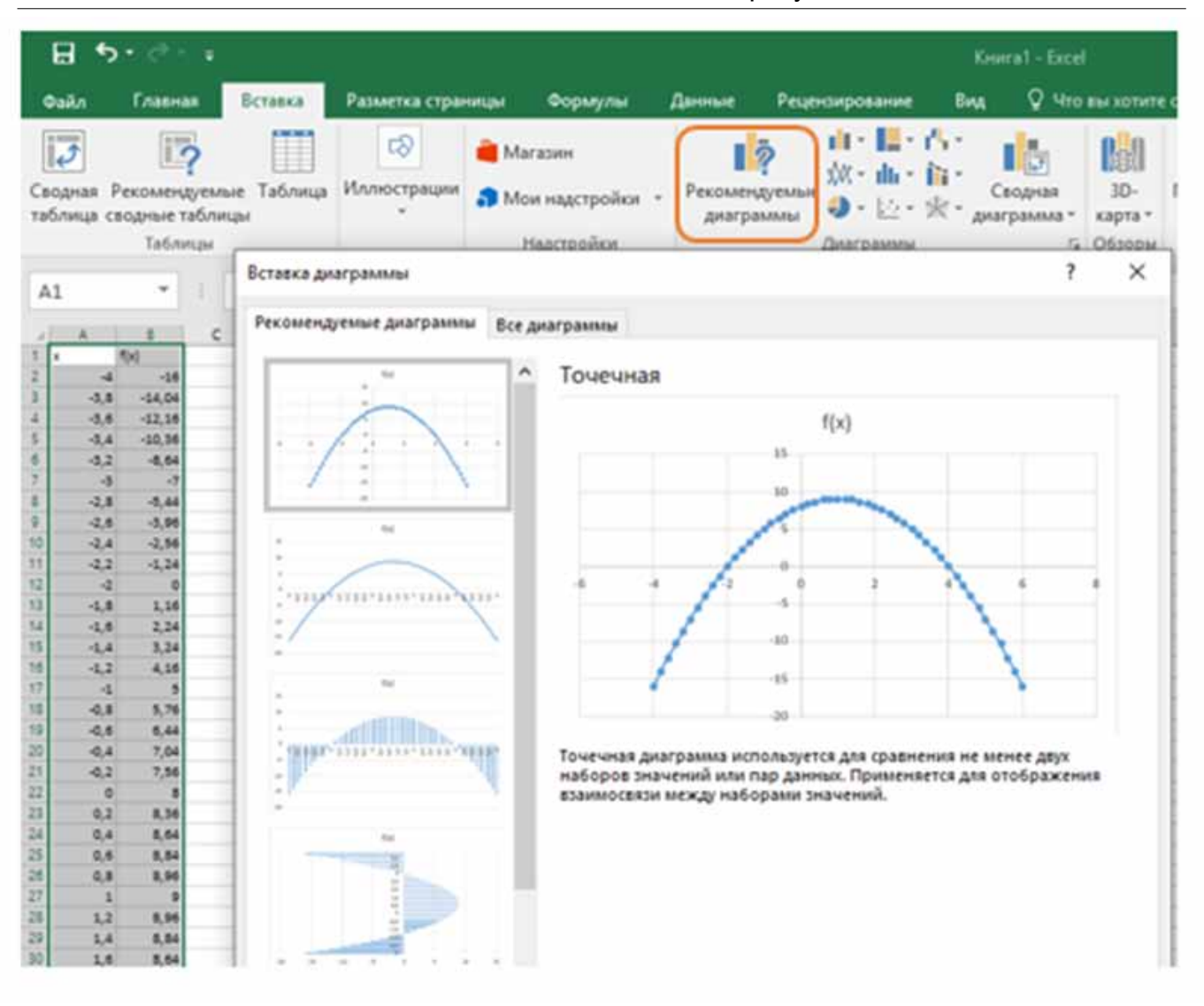

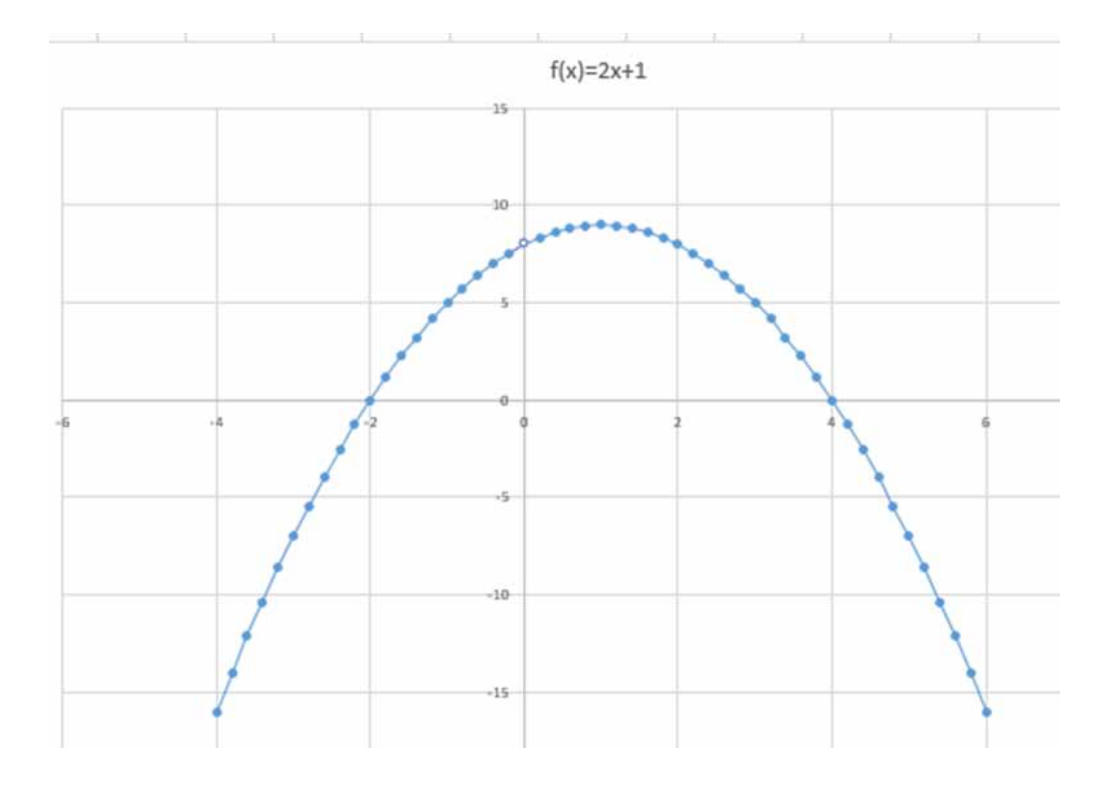

# **Практична робота №2** *(Тетяна ШАЙНОГА)*

Розв'язати задачу. Периметр земельної ділянки прямокутної форми дорівнює 100 м, а її площа 600м<sup>2</sup>. Знайдіть сторони ділянки. (задача з алгебри 9 клас Істер О.С., ст. 134 №559, https://bitly.su/VJNW1Jb

**Створимо математичну модель.** 

Для розв'язання задачі потрібно скласти систему рівнянь. Формули для обчислення периметру прямокутника P=2(a+b), тому перше рівняння має вид 2(a+b)=100, а формула площі S=ab, тому друге рівняння має вид ab=600

**Створіть комп'ютерну модель, використовуючи табличний процесор. Для цього:**

1. Запустіть табличний процесор

2. Занесіть в електронну таблицю вихідні дані і розрахункові формули:

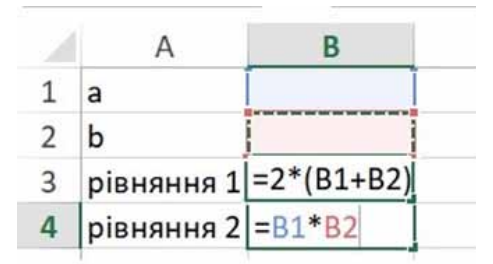

3. Комірки В1 і В2, в яких потрібно отримати результат, залишіть порожніми. В комірках В3 і В4 запишіть ліві частини рівнянь, указуючи замість a - комірку В1, замість b - комірку В2.

4. Виконайте команду Дані - Розв'язувач і заповніть діалогове вікно таким чином:

● у поле "Оптимізувати цільову функцію" запишіть адресу цільової комірки \$B\$3;

● у поле "Значення" запишіть зна-

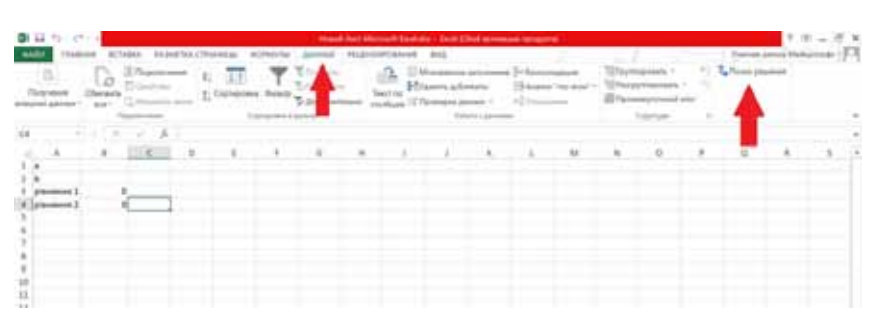

чення правої частини першого рівняння; ● у поле "Змінюючи комірки" змінних вкажемо комірки, в яких ми хочемо побачити відповіді: \$B\$1:\$B\$2;

● введіть обмеження. Для цього слід клацнути на кнопці "Додати" і у вікні встановити реквізити таким чином: в поле "Посилання на комірку" вказати комірку, в якій записана ліва частина другого рівняння, в другому полі вибрати знак "=", в третьому ввести число, рівне значенню правої частини. Закрити вікно "Додавання обмеження", клацнути кнопкою ОК.

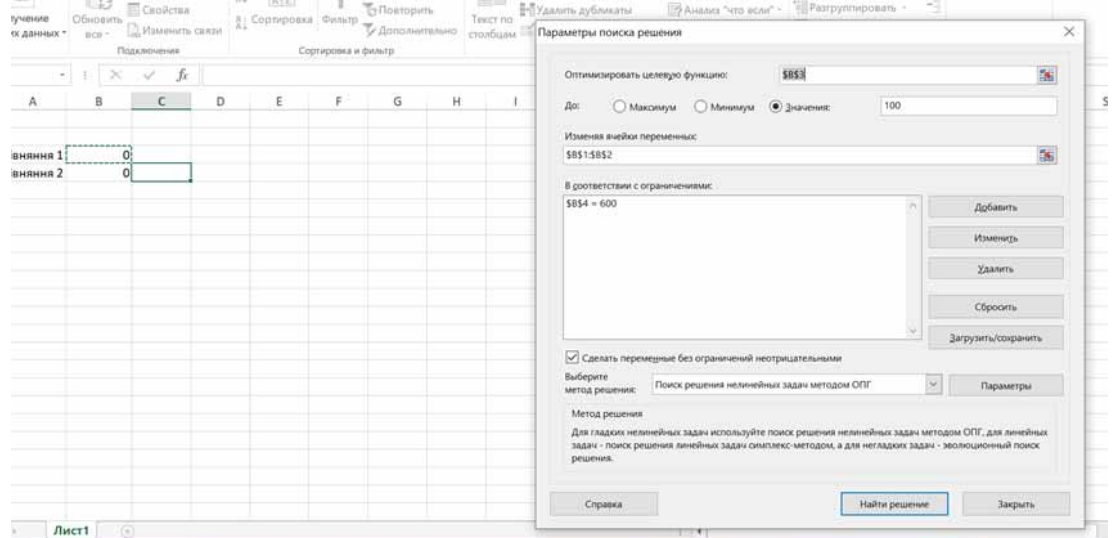

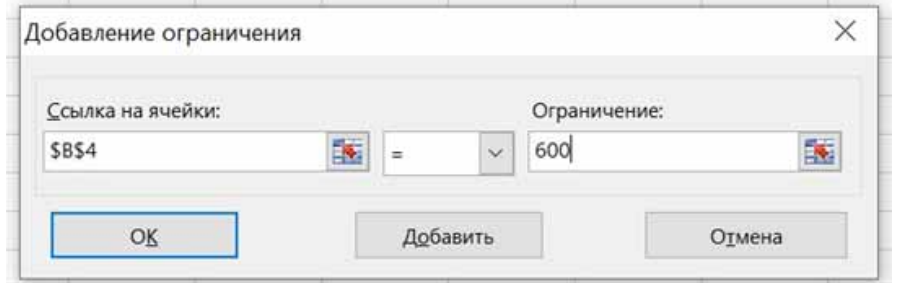

5. Натисніть кнопку Розв'язати. Отримайте результати.

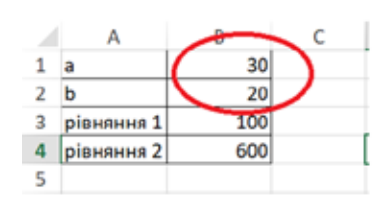

# **Практична робота №3** *(Андрій ГУМЕНЮК)*

Розв'язати задачу. Який опір можна одержати за допомогою трьох резисторів опором по 2 Ом кожен? (задача з фізики, 8 клас, автори підручника Т. М. Засєкіна, Д.О. Засєкін, стор.208. Вправа №16, задача 2,

#### https://bitly.su/rnqS0SI

#### **Аналіз фізичної проблеми**

Резистори можна з'єднувати послідовно та паралельно, оскільки в задачі є три резистори, то для цього випадку потрібно застосувати також змішане з'єднання цих опорів. Отже, таких з'єднань резисторів буде чотири: всі послідовно, всі паралельно, два послідовно і третій до них паралельно, два паралельно і третій до них послідовно.

Для розрахунку загального опору різного з'єднання резисторів, потрібно використовувати відповідні формули для розрахунку опору при послідовному та паралельному з'єднанні.

Так як всі резистори мають однаковий опір, можна розрахувати за формулами: **R послідовне = R**<sup>\*</sup>3, R **паралельне = R** $_{\textrm{o}}$  **/3, де R** $_{\textrm{o}}$  **— опір кож**ного провідника.

У комірку Е5 запишіть формулу **=В2/3** для обчислення **Rзаг.2**

5. У комірку Е6 запишіть формулу **=В2\*2/3** для обчислення **Rзаг.3** 6. У комірку Е7 запишіть формулу

**=В2/2+В2** для обчислення **Rзаг.4**

7..У комірку В2 впишіть значення опору резистора з умови задачі (4 Ом)

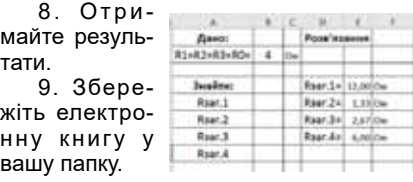

**Створимо математичну модель.**

Перший опір, коли всі і три резистори з'єднані послідовно, загальний опір  $\mathsf{Gyqe}$   $\mathsf{R}_{\mathsf{sar},1}$  = $\mathsf{R}_{\mathsf{p}}^*$ 3.

Другий опір, коли всі три резистори з'єднані паралельно, загальний опір буде  $\mathsf{R}_{\mathsf{3aE,2}}$  **=R**<sub>0</sub>/3.

Третій опір - це мішане з'єднання резисторів, коли два з'єднані послідовно і третій до них - паралельно. Загальний опір буде  $R_{\text{3a}r3} = 2/3 \cdot R_0$ 

Четвертий опір - це мішане

з'єднання резисторів, коли два з'єднані паралельно і третій до них - послідовно.  $3$ агальний опір буде  $R_{\text{3ar4}}$ = $R_{\text{0}}$ /2+  $R_{\text{0}}$ 

**Створіть комп'ютерну модель, використовуючи табличний процесор. Для цього:**

1. Запустіть табличний процесор.

2. Для кращої наочності створіть шаблон скороченого запису фізичної задачі.

3. У комірку Е4 запишіть формулу **=В2\*3** для обчислення **Rзаг.1**

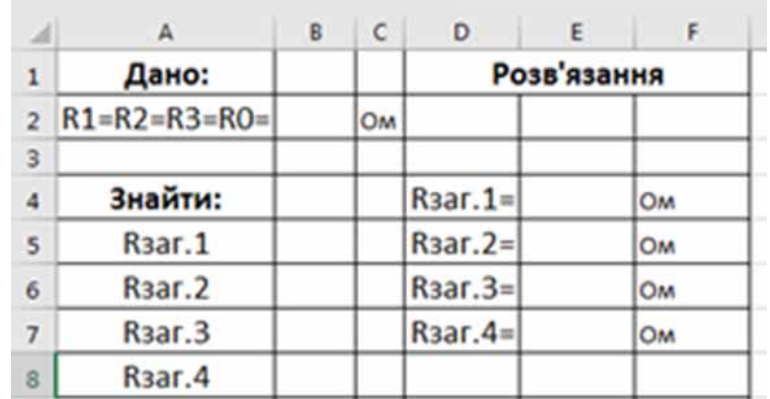

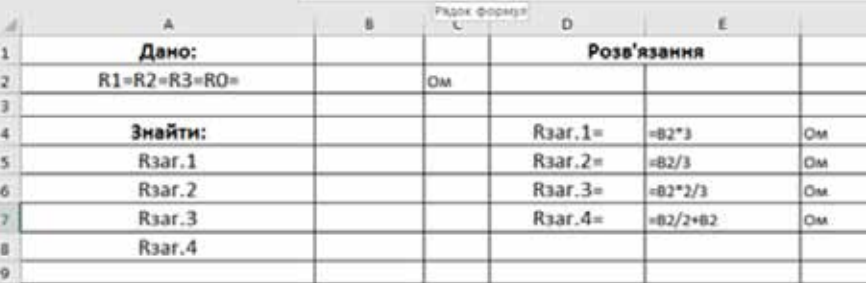

# **Практична робота №4** *(Віта ПАНЧОХА)*

**Розв'язати задачу.** Сума двох сусідніх сторін прямокутника дорівнює 18 см. Знайдіть ці сторони, якщо площа прямокутника дорівнює 80 см2. (задача з алгебри 9 клас, Істер О. С., ст.134 №560, https://bitly.su/VJNW1Jb

### **Створимо математичну модель.**

Для того, щоб розв'язати задачу, складаємо систему рівнянь. Оскільки формула для обчислення площі прямокутника S=a\*b, то наше рівняння матиме такий вигляд: a\*b=80. Виходячи з умови задачі, наступне рівняння  $a + b = 18$ .

#### **Створіть комп'ютерну модель, використовуючи табличний процесор. Для цього:**

1. Запустіть табличний процесор

2. Занесіть в електронну таблицю вихідні дані і розрахункові формули:

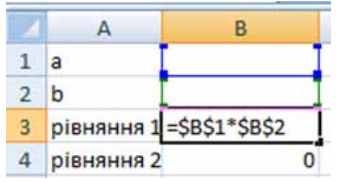

3. Комірки В1 і В2, в яких потрібно отримати результат, залишіть порожніми. В комірках В3 і В4 запишіть ліві частини рівнянь, указуючи замість a - комірку В1, замість b - комірку В2.

4. Виконайте команду Дані Пошук рішень і заповніть діалогове вікно таким чином:

● у поле "Встановити цільову комірку" запишіть адресу цільової комірки \$B\$3;

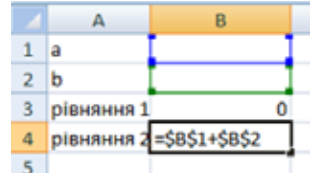

● у поле "Значення" запишіть значення правої частини першого рівняння;

● у поле "Змінюючи комірки" змінних вкажемо комір-

ки, в яких ми хочемо побачити відповіді: \$B\$1:\$B\$2;

● введіть обмеження. Для цього слід клацнути на кнопці "Додати" і у вікні встановити реквізити таким чином: у поле "Посилання на комірку" вказати комірку, в якій записана ліва частина другого рівняння, в другому полі вибрати знак "=", у третьому ввести число, рівне значенню правої частини. Закрити вікно "Додавання обмеження", клацнути кнопкою ОК.

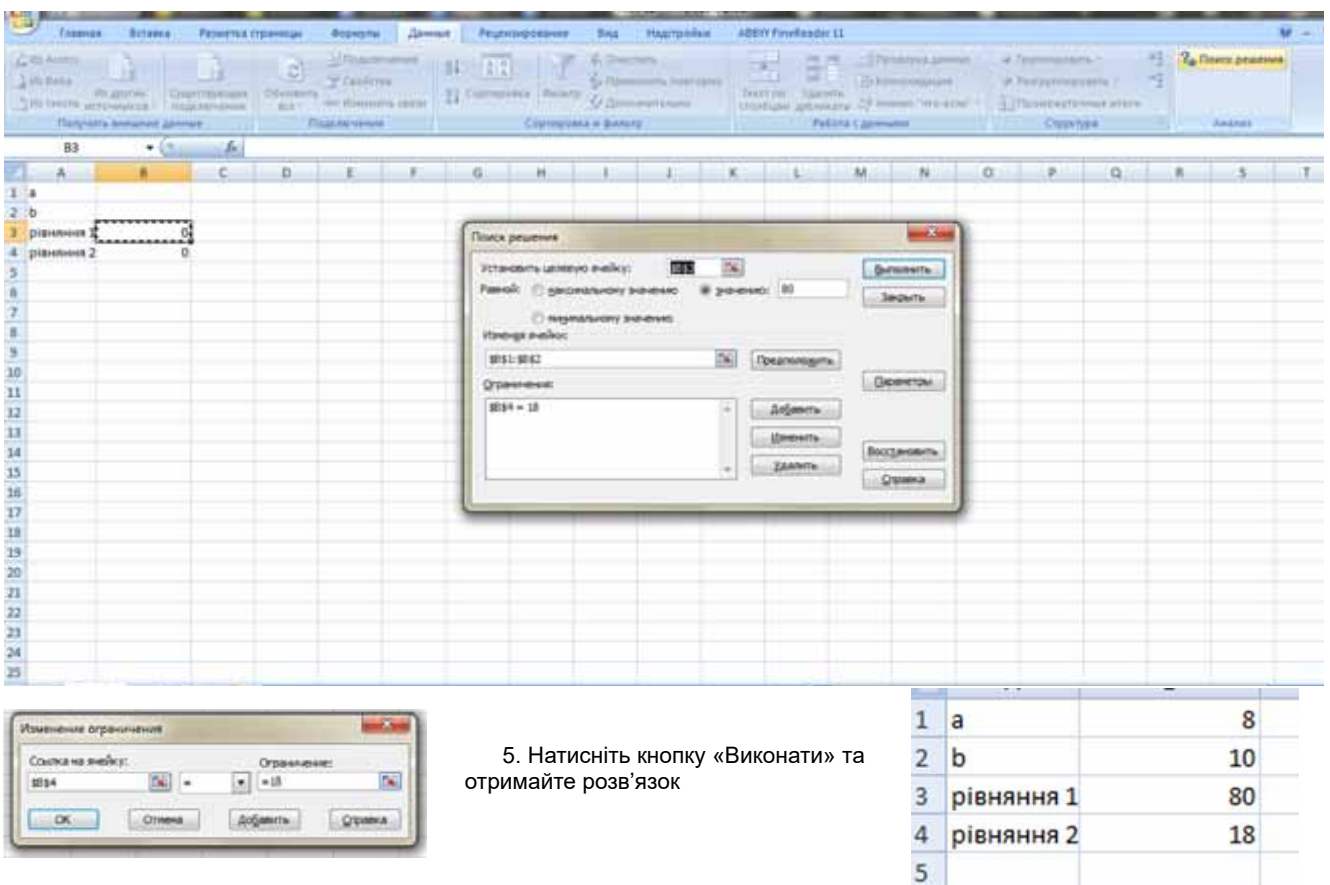

# **Практична робота №5** *(Катерина ДЕВДА)*

# (інтегрований урок з фізики та інформатики)

**Завдання: Визначення фокусної відстані та оптичної сили тонкої лінзи.** (Завдання з фізики, 9 клас, автор підручника «Фізика, 9 клас» В.Д.Сиротюк; стор.81-82; (Лабораторна робота 5)

#### https://bitly.su/dQi5 **Аналіз фізичної проблеми**

Пригадаємо:

Що ми знаємо про збиральну лінзу? Яке зображення предмета можна отримати за допомогою такої лінзи і від чого це залежить? Що таке фокусна відстань і оптична сила лінзи, який зв'язок цих величин?

Будемо визначати фокусну відстань та оптичну силу лінзи використовуючи формулу тонкої лінзи: D=1/F=1/f+1/d де f – відстань від лінзи до зображення d – відстань від предмета до лінзи.

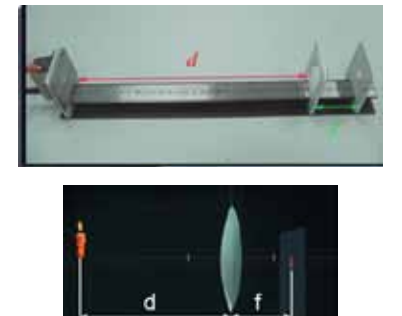

Для виконання роботи потрібно: Збиральна лінза, Екран, Джерело світла, Мірна стрічка,

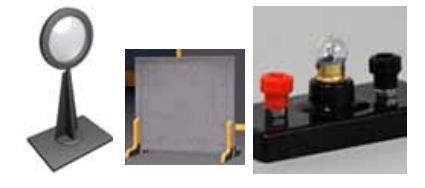

або

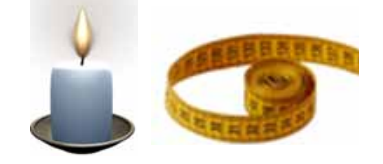

Створимо математичну модель: При виконанні обчислень будемо використовувати дві формули:

$$
F = \frac{f * d}{f + d} \quad \text{i} \quad D = = \frac{1}{F}
$$

Створіть комп'ютерну модель, використовуючи табличний процесор. Для цього:

Використайте табличний процесор для створення комп'ютерної моделі при виконанні потрібних розрахунків. Для цього:

1.Запустіть табличний процесор.

2. Для кращої наочності створіть шаблон скороченого запису фізичної задачі.

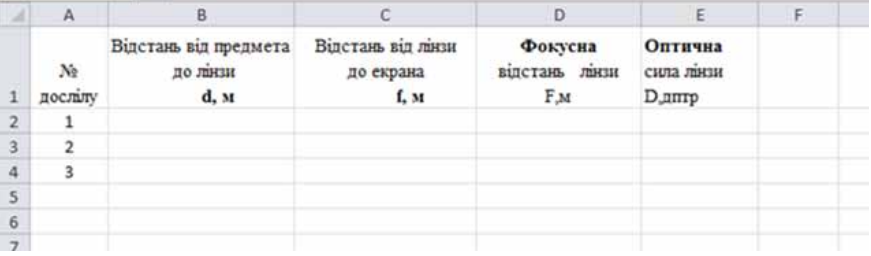

3. Виконайте перший дослід. Розташувавши лінзу між джерелом світла та екраном, дістаньте на екрані чітке зменшене зображення джерела світла. Виміряйте відстані d та f. (Виміри мають бути в метрах).

4. Одержані значення занесіть до таблиці, а саме: в комірку В2 запишіть значення d, а в комірку С2 - значення f.

5. Виконайте другий дослід. Пересуваючи лінзу дістаньте на екрані чітке збільшене зображення джерела світла. Виміряйте відстані d та f.

6. Одержані значення занесіть до таблиці, а саме: в клітинку В3 запишіть значення d, а в комірку С3 - значення f. (Виміри мають бути в метрах).

7. Виконайте третій дослід. Пересуваючи лінзу, дістаньте на екрані чітке зображення джерела світла такого самого розміру як саме джерело. Виміряйте відстані d та f.

8. Одержані значення занесіть до таблиці, а саме: в комірку В4 запишіть значення d, а в комірку С4 - значення f. (Виміри мають бути в метрах).

9. Для кожного досліду визначте:

фокусну відстань лінзи і оптичну силу лінзи, а саме

- в комірку D2 запишіть формулу **=(С2\*B2)/(С2+B2);**
- в комірку D3 запишіть формулу
- **=(С3\*B3)/(С3+B3);**
- в комірку D4 запишіть формулу
- **=(С4\*B4)/(С4+B4);**
- в комірку E2 запишіть формулу **=1/D2**
- в комірку E3 запишіть формулу **=1/D3**
- в комірку E4 запишіть формулу **=1/D4**

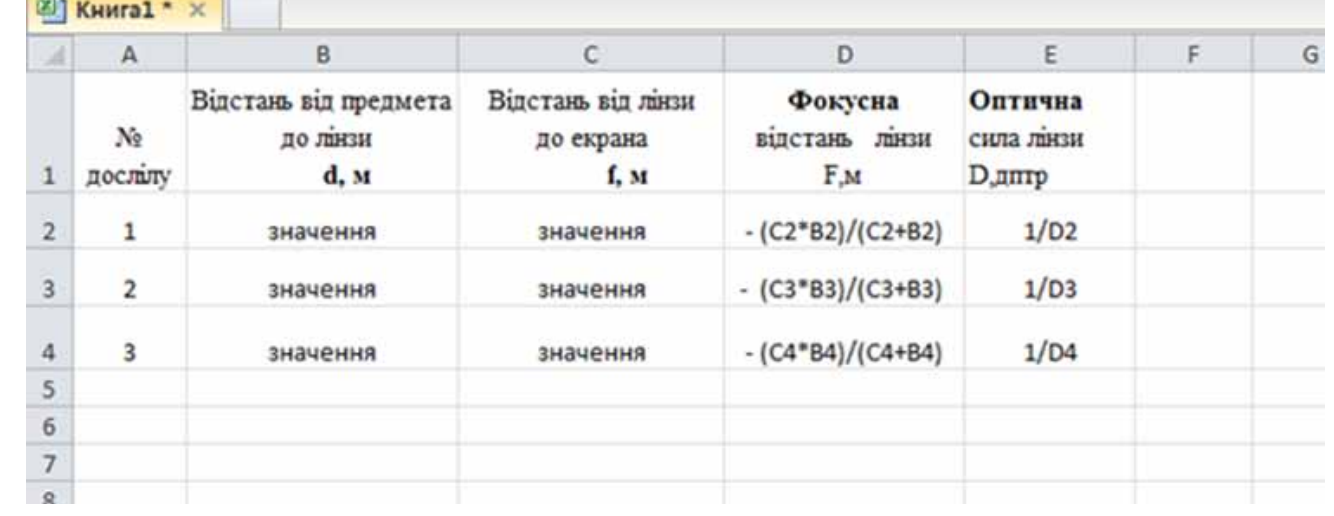

#### **Аналіз експерименту та його результатів: (Висновок)**

1) Порівняйте значення фокусної відстані, одержані вами в різних дослідах.

2) Дізнайтесь у вчителя значення оптичної сили лінзи, наведене в паспорті, та порівняйте його зі значеннями оптичної сили, отриманими в ході експерименту.

3) Визначте причини можливої розбіжності результатів.

#### **Додаткове завдання:**

Оцініть відносну похибку одного з експериментів

$$
\varepsilon = \left| \frac{1 - D_{\text{BMM}}}{D_{\text{max}}} \right| * 100\%
$$

*D* вим – отримане під час експерименту значення оптичної сили лінзи

*D* пасп – значення оптичної сили лінзи за паспортом пристрою.

#### **Творче завдання:**

Визначте фокусну відстань лінзи отримавши на екрані зображення віддаленого предме-

та (наприклад, дерева за вікном). Вкажіть, які виміри і розрахунки ви виконували у цьому завданні.

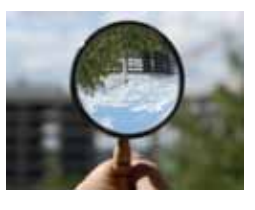

# **Практична робота №6** *(Тетяна ГОРЧИЦЯ)*

**Задача.** Дізнайтеся прізвище та ім'я видатного українського авіаконструктора. Для цього знайдіть значення виразу з першої таблиці та перенесіть літери, що відповідають цим значенням, у пусті таблиці. Користуючись пошуковою системою Google, ознайомтесь з біографією та розробками цього професора. (алгебра, 8 клас, О. С. Істер, стор. 8

https://bitly.su/7Dd0

#### **Створимо математичну модель**

Для того, щоб розв'язати задачу, потрібно знайти значення х. Тобто замість х потрібно підставити відповідні значення з першої таблиці.

#### **Хід роботи**

Обрахунки потрібно проводити за допомогою табличного процесора Excel: 1. Запустіть табличний процесор.

2. Знайдіть значення виразу, використовуючи посилання на вхідні значення х.

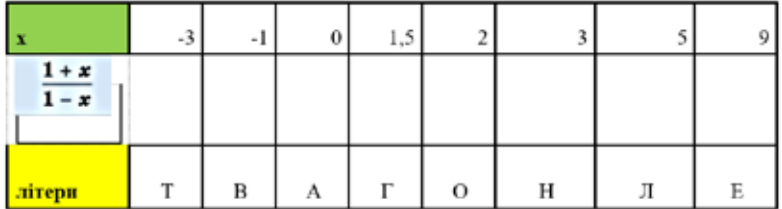

*Примітка: формулу у комірку слід записувати не звичайним дробом, а у вигляді рядка.*

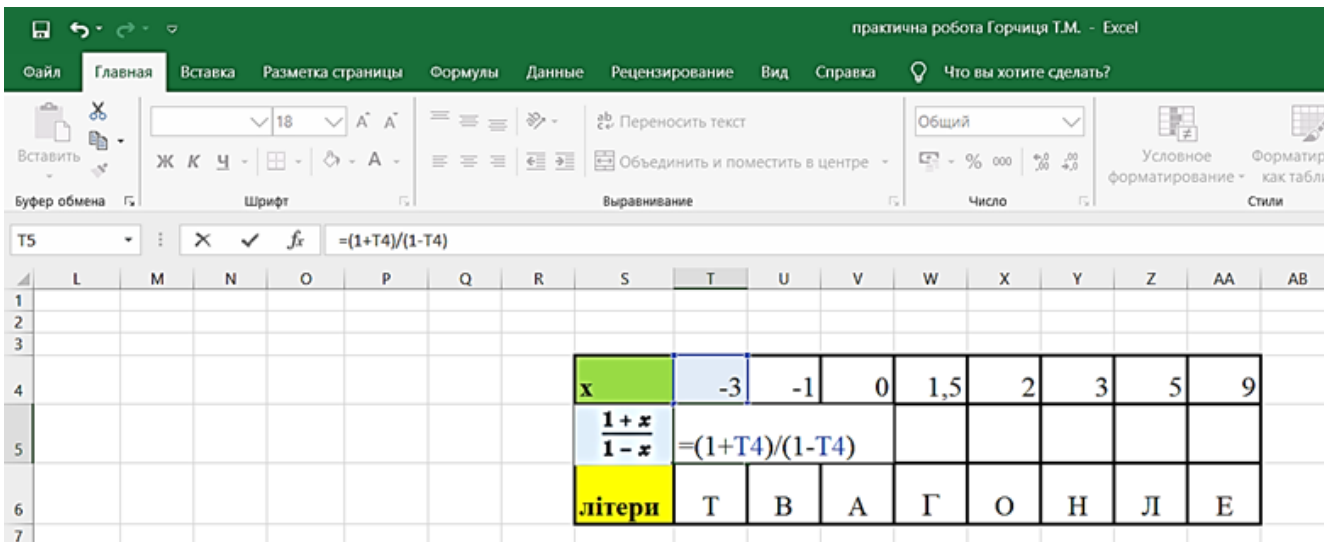

3. Отримані результати (літери) перенесіть у наступні таблиці, щоб відгадати прізвище та ім'я авіаконструктора.

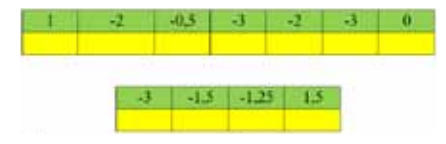

4. Після отриманих результатів відкрийте пошукову систему Google та знайдіть біографію авіаконструктора та ознайомтесь з його розробками (сконструйовані літаки та планери).

5. Проаналізовану інформацію подайте структуровано у вигляді таблиці в Excel, використовуючи фото та короткий опис розробок (вигляд таблиці – індивідуально).

6. Оцініть власний проєкт (максимальна кількість балів - 20)

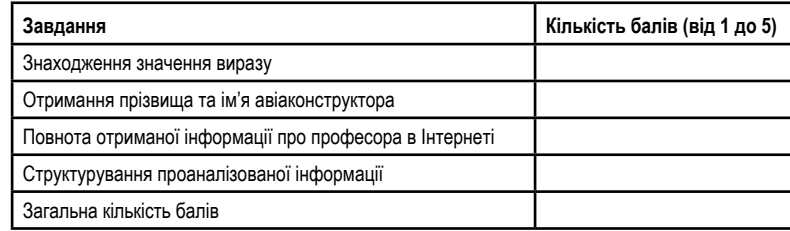

### *Приклад оформлення:*

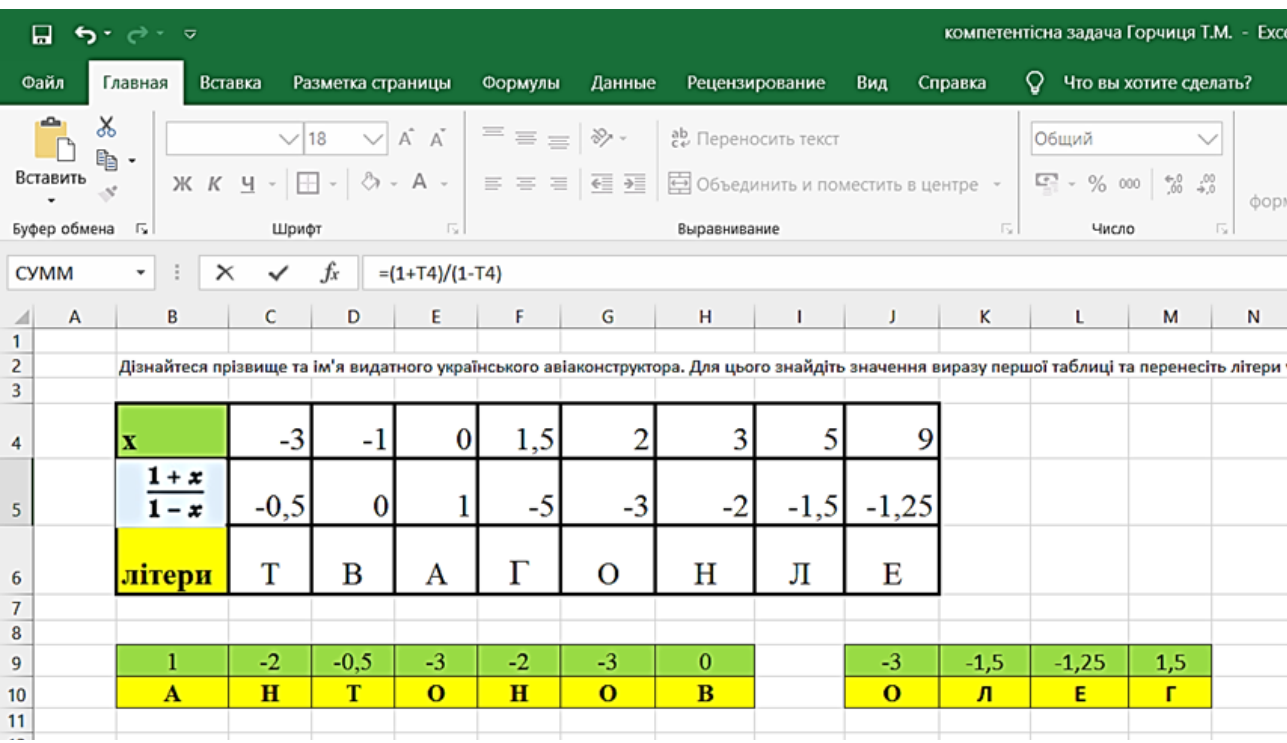

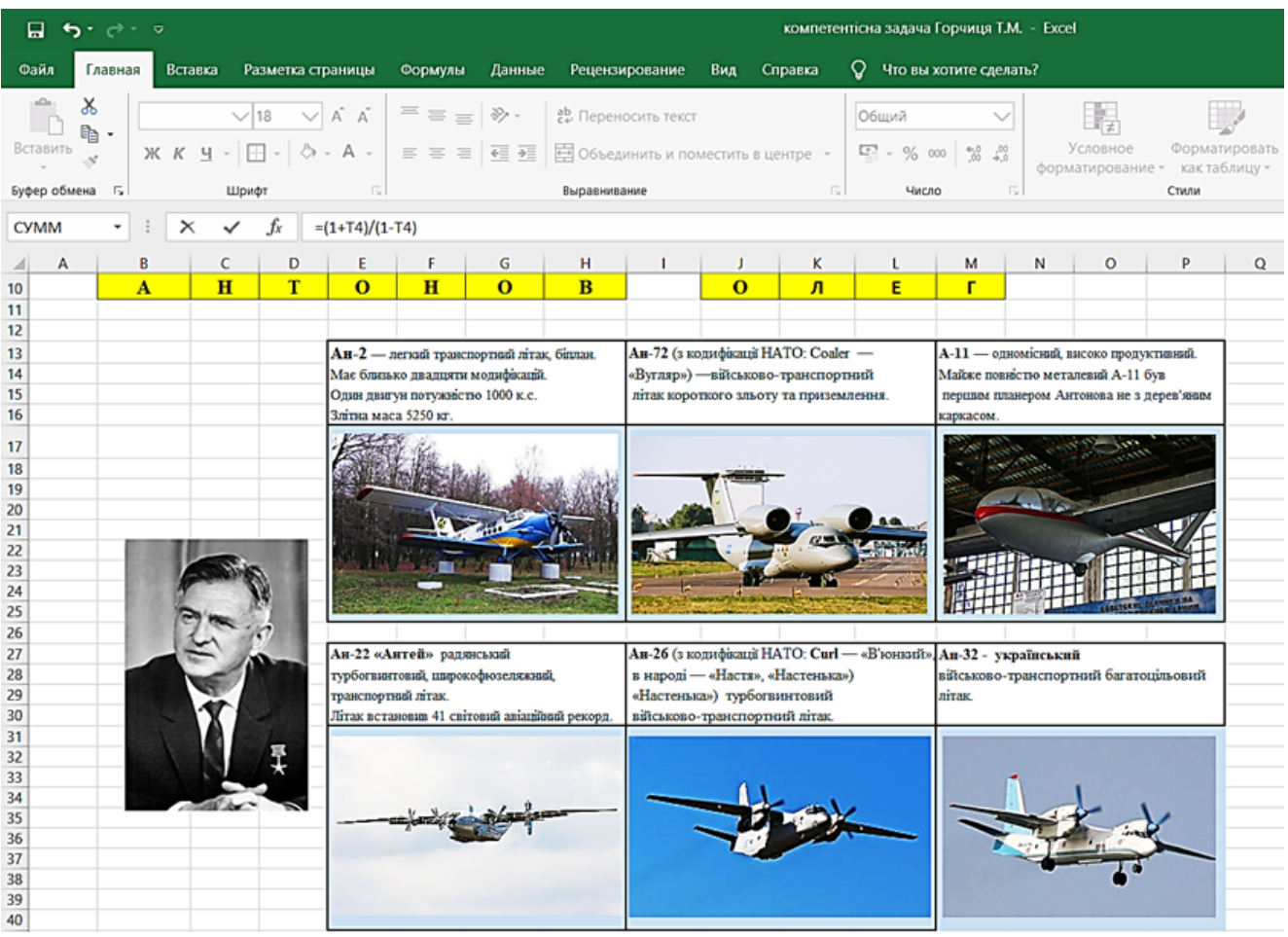

# **Компетентнісна задача №1 "Подорож Закарпаттям"**

Алгебра, 9 клас (Н.С. Прокопенко, Ю.О. Захарійченко, Н.Л. Кінащук), ст. 22 https://bitly.su/7UhG3b

Родина з 4 осіб вирішила здійснити туристичну подорож Закарпаттям. Їх бюджет становить 10 000 грн. Оксані батьки дали завдання порахувати вартість даної подорожі, яка буде найбільш економічно вигідною. Використовуючи дані Інтернету

https://ekotur.com.ua/, https://partner-tour.com/, http://perls.km.ua/ або інших туристичних фірм), ство-

рити в MS Excel таблицю, в яку ввести дані: вартість триденного туру (на одну особу) та вартість проїзду в обидва кінці (для 4 осіб).

## **Підзадачі:**

1. Порахуйте, скільки коштуватиме подорож для всієї родини, якщо скорис-

#### *(Оксана ГОЛУБЧУК)*

татись послугами кожної з 3 турфірм. 2. На всю подорож родина планує витратити не більше 10 000 грн. Визначте, чи вистачить їм цієї суми, якщо

скористатись послугами турфірм. 3. З'ясуйте, скільки коштуватиме найдорожчий тур (з урахуванням вар-

тості проїзду) для всієї родини. **Підказка:** 

● Вартість подорожі для всієї родини

обрахувати за формулою: Вартість туру на 1 особу\*Кількість осіб.

● Для визначення, чи вистачить родинного бюджету на подорож, скористайтесь логічною функцією.

● Для визначення найдорожчого туру скористайтесь статистичною функцією.

Оцініть власний проєкт (максимальна кількість балів - 24)

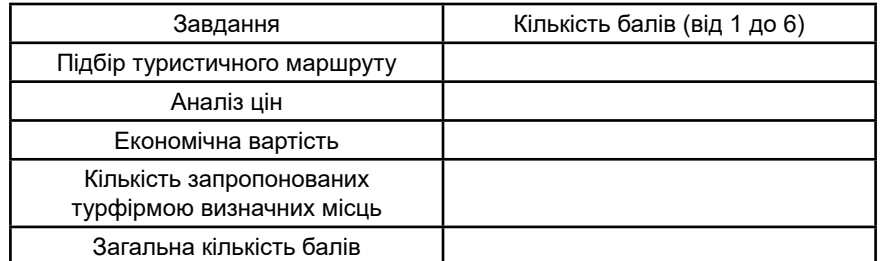

#### *Приклад оформлення:*

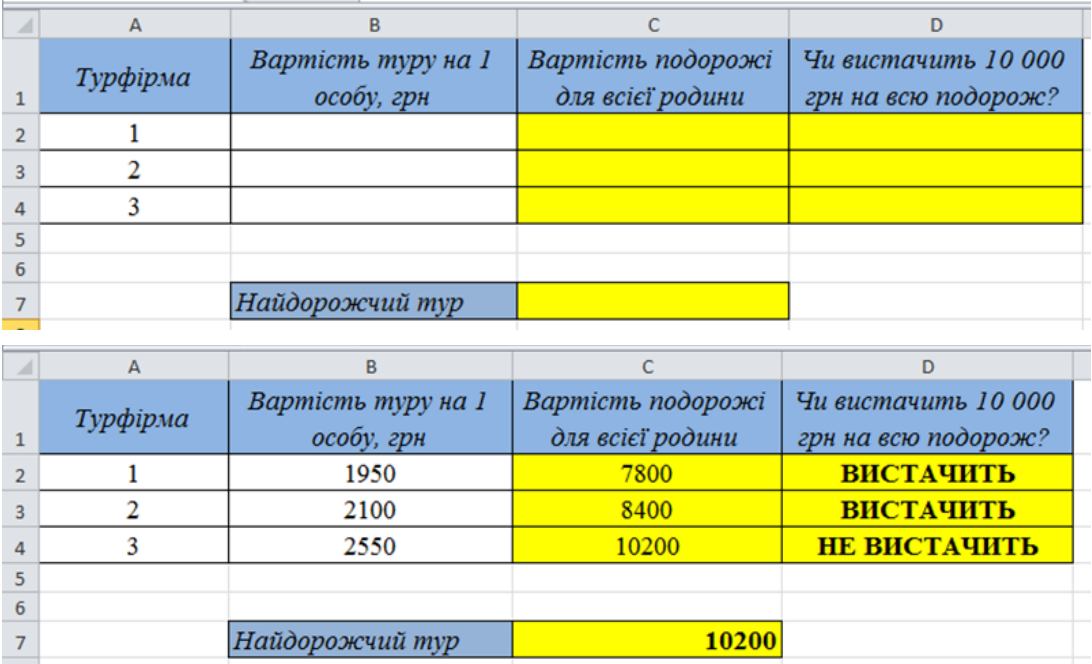

# **Задача «Морська прогулянка на «Острів Піратів»**

*(Наталія ТИМЧУК)*

Алгебра,орієнтовано на 8-9 класи Сім'я Оленки, відпочиваючи на морі, вирішила здійснити морську прогулянку на «Острів Піратів». До острова дістатися можна на катері, швидкість якого V км/год., відстань від берега до острова S км, швидкість течії становить V<sub>⊤</sub> км/год.<br>− Потрапивши на острів, туристи беруть участь у квесті з пошуку скарбів піратів. Час проходження квесту становить

екскурсія у «Музеї піратів», яка триває t 2 .Завдання: 1) Розрахуйте, скільки часу займе вся прогулянка;

t 1 . Після квесту, туристам проводиться

2) О котрій годині сім'я Оленки має відправитися на морську прогулянку, щоб встигнути до вечері на 18 год.

3) У графічному редакторі зобразіть карту «Острова Піратів»;

4) У табличному процесорі Microsoft Excel створіть таблицю з обрахунками та імпортуйте в документ карту «Острова Піратів»;

5) Створений документ розмістіть у хмарі та надайте спільний доступ для своїх однокласників.

Вказівка до розв'язання:

 $T_{3} = t_{1} + t_{2} + t - 3$ агальний час t = t<sub>з.т.</sub> + t<sub>п.т.</sub> - час затрачений на шлях<br>до острова і з острова

t<sub>з.т</sub> = S/(V+V<sub>т</sub>) – час затрачений на шлях до острова(вважається, що катер плив за течією)

t<sub>n.т</sub> = S/(V-V<sub>т</sub>) – час затрачений на шлях з острова (вважається, що катер плив проти течії)

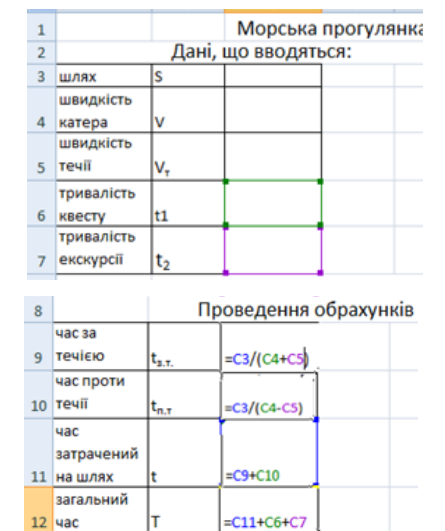

#### Фінальний вигляд документа

 $13$ 

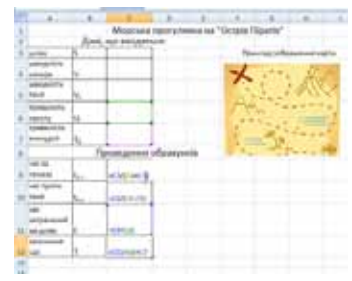

Для створення карти скористайтеся зразком в мережі Інтернет

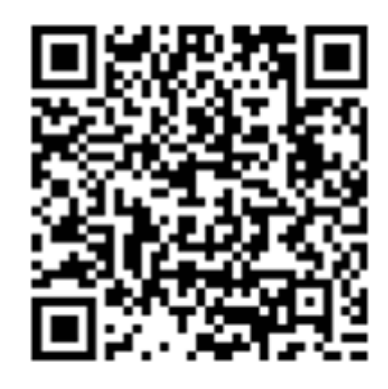

#### **Таблиця самооцінки виконаного завдання, максимальний бал – 12**

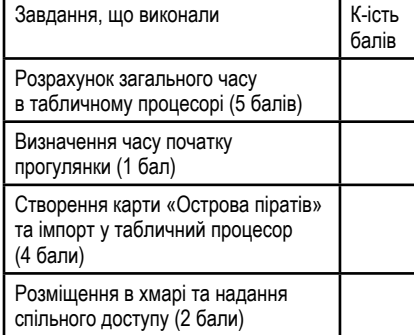

Приклад оформлення документа:

# **Задача «Сумлінний господар»**

*(Валентина ЗЕЛЕНЧУК)*

Фізика, 8 клас (В.Г. Бар'яхтар, Ф.Я. Божинова, С.О. Довгий, О.О. Кірюхіна) стор.185,

https://bitly.su/GJ7QA.

Протягом тижня спостерігайте за споживанням електроенергії у вашій оселі. Для цього щодня, в той самий час, слід записувати показ лічильника електроенергії та обчислювати, скільки електроенергії спожила ваша родина за добу. За результатами вимірювань та обчислень побудуйте графік споживання електроенергії протягом тижня. Дайте відповіді на такі запитання. 1) У який день тижня витрати електроенергії були найбільшими? Чому? 2) Чи були ввімкнені споживачі електроенергії без потреби? 3) Як можна заощадити витрати електроенергії вашою родиною?

**Підзадача 2**. Заповнювати таблицю протягом тижня.

**Підзадача 3**. За результатами спостережень побудувати графіки витрат електроенергії та вартості електроенергії протягом тижня.

**Підзадача 4**. Визначити, в який день тижня витрати електроенергії були найбільшими? Чому?

Задача складена на основі задачі з фізики, 8 клас, автори підручника Бар'яхтар В. Г., Божинова Ф. Я. та інші, стор. 184, https://bitly.su/GJ7QA.

В епоху тотального подорожчання комунальних послуг, зокрема електроенергії, актуальним стає питання економії. Обчисліть вартість електроенергії, яку споживатиме кожний пристрій, яким ви користуєтесь протягом місяця (у % відношенні до вартості спожитої електроенергії сім'єю) та продумайте, яким

**Підзадача 1**. Визначтеся зі списком електроприладів, якими ви користуєтеся

**Підзадача 2**. З'ясуйте потужність (у кВт) даних споживачів електроенергії у вашій оселі (дані у технічному паспорті приладу або на самому електроприладі). **Підзадача 3**. Визначте час використовування (в год) споживачів електро-

чином ви можете економити.

вдома.

енергії за місяць.

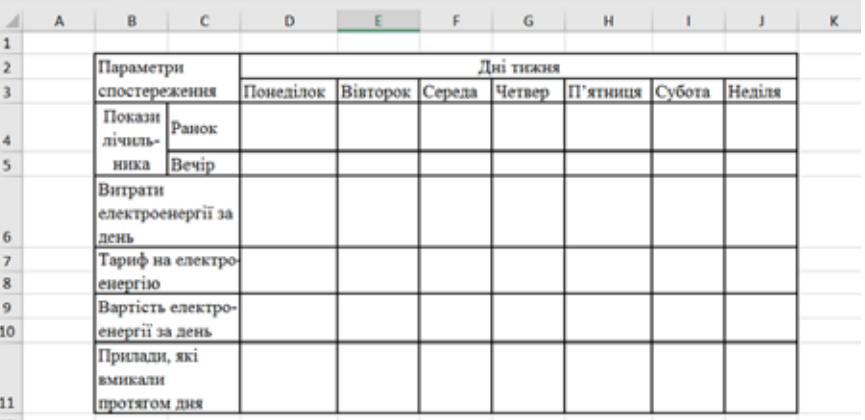

**Підзадача 5**. Визначити, як можна заощадити витрати електроенергії вашою родиною?

**Підзадача 6**. Скласти план дій для заощадження електроенергії.

#### **Підзадача 7**.

Оцінити власний проект (максимальна кількість балів - 25)

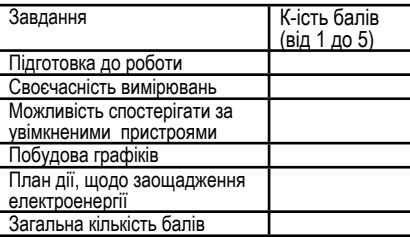

# **Компетентнісна задача «Тариф»**

#### *(Мар'яна КУХАР)*

**Підзадача 4**. Обчисліть роботу електричного струму (кВт\*год) кожного приладу та вартість спожитої вами електроенергії (грн) за місяць (тариф дізнайтесь у батьків чи на офіційному сайті постачальника електроенергії).

**Підзадача 5**. Дізнайтесь у батьків скільки коштів було сплачено за елек-

троенергію в даному місяці (минулому) та обчисліть у % відношенні до вартості спожитої електроенергії сім'єю.

**Підзадача 6**. Запропонуйте свої способи економії електроенергії чи аргументуйте перевірені способи економії. Своїми ідеями поділиться з рідними, друзями.

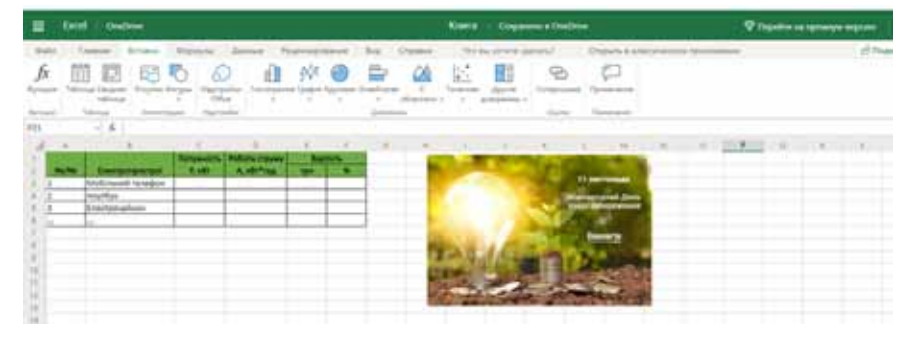

#### **Оцінка власного завдання (максимум — 100 балів)**

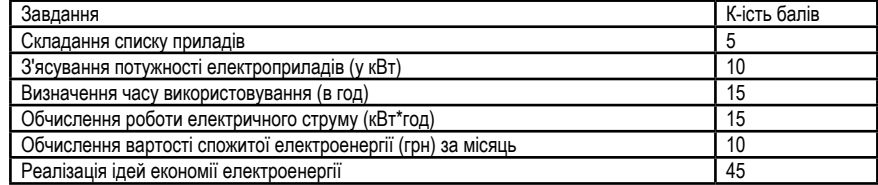

# **Підзадача 1**. Підготувати таблицю В MS Excell для внесення даних

Зразок таблиці

# **Компетентнісна задача «Огорожа ділянки приватного будинку»**

Сім'я Васильчуків придбала новий житловий будинок за містом. На сімейній раді було ухвалено рішення про огородження території новим забором. Перш за все виріши-

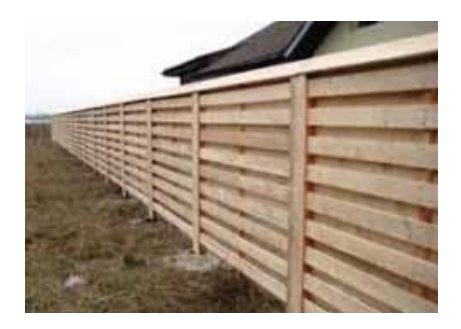

**Підзадача 3**. Проаналізувати вартість будівельного матеріалу в інтернет-магазинах.

**Підзадача 4**. Вибрати економічно вигідний варіант закупівлі.

**Підзадача 5**.Порахувати 1м.пог. кожного з видів огорожі.

**Підзадача 6**. Порахувати 1м.пог. фундаменту під огорожу.

**Підзадача 7**. Порівняти довговічність кожного з видів огорожі, зробити висновки.

**Підзадача 8**. Написати висновок. Оціни власний проект (максимальна кількість балів – 20)

*(Юрій ЯЩУК)*

ли порахувати вартість будівельних матеріалів.

Допоможи порахувати витрати коштів на будівництво з урахуванням декількох видів огорож.

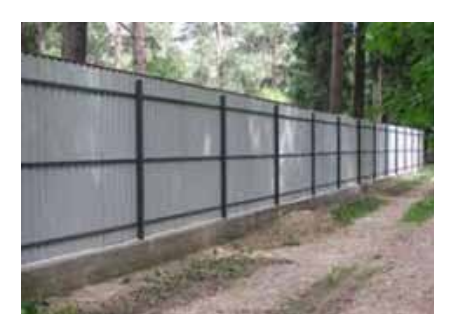

**Підзадача 1**. Порахувати довжину огорожі ділянки розміром 18 на 34м.

**Підзадача 2**. Вибрати вид огорожі: дерев'яна, металопрофіль, єврозабор.

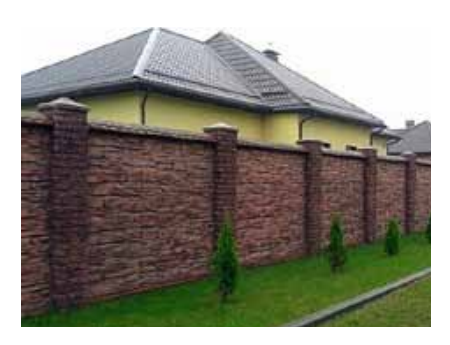

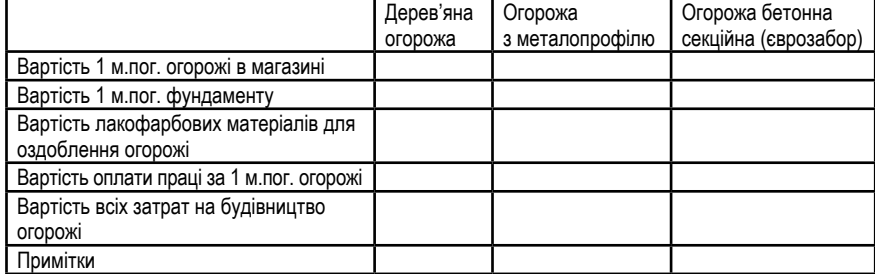

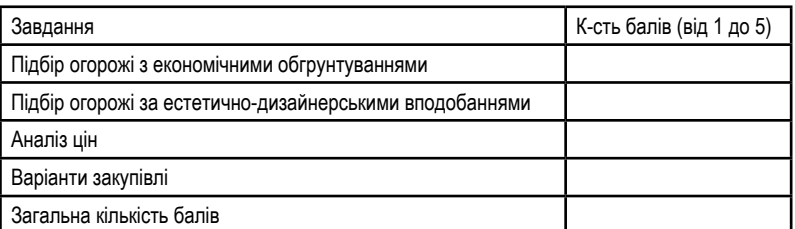

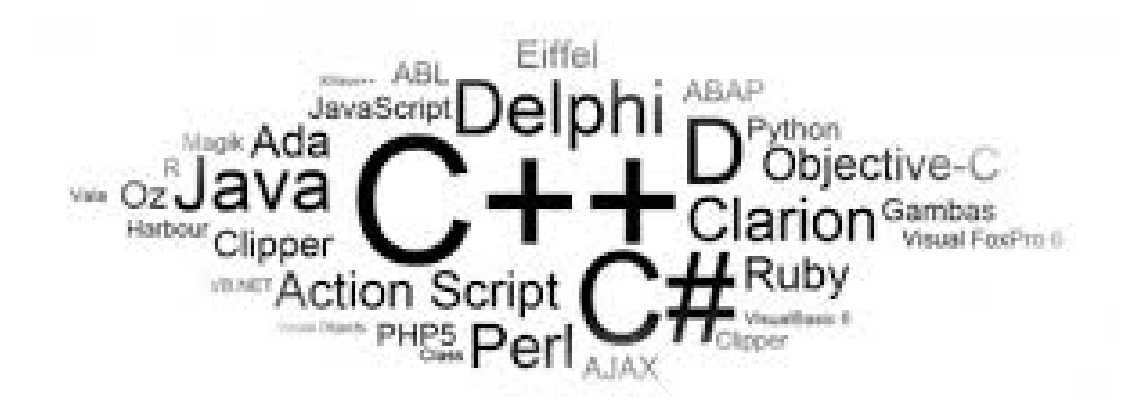